# **Telecamera mini Dome IR IP 3 Mpx H.265, obiettivo 3,6 mm, PoE**

#### **Avvertenze**

- Prima di utilizzare il prodotto si raccomanda vivamente di leggere il manuale e di conservarlo in un luogo sicuro per consultazione futura.
- Utilizzare l'alimentazione specificata per il collegamento.
- Evitare di azionare il prodotto in modo improprio, sottoporlo a urti o vibrazioni, forti pressioni che possono danneggiarlo.
- Non utilizzare detergenti corrosivi per pulire il corpo principale della telecamera. Se necessario, utilizzare un panno morbido e asciutto per pulirla; in caso di sporco resistente utilizzare un detergente neutro. È possibile utilizzare detergenti per mobili di qualità.
- Non puntare la telecamera direttamente verso oggetti estremamente luminosi, ad esempio il sole, in quanto si potrebbe danneggiare il sensore d'immagine.
- Seguire le istruzioni per installare la telecamera. Non rovesciare la telecamera, altrimenti riceverà un'immagine rovesciata.
- Non azionarla se temperatura, umidità e alimentazione non corrispondono ai limiti o valori specificati.
- Tenere lontano da fonti di calore quali radiatori, bocchette dell'aria calda, stufe e simili.
- Il presente documento contiene le istruzioni per l'uso del prodotto. Non è la garanzia di qualità. Ci riserviamo il diritto di correggere errori di stampa, incongruenze con la versione più recente, aggiornamenti del software e miglioramenti, interpretazione e modifiche al prodotto. Tali cambiamenti saranno pubblicati nella versione più recente senza previa notifica.
- Quando il prodotto è in uso, sono applicabili i contenuti di Microsoft, Apple e Google. Le immagini e le schermate di questo manuale hanno lo scopo di spiegare l'utilizzo del prodotto. La proprietà dei marchi commerciali, dei logo e altre proprietà intellettuali relative a Microsoft, Apple e Google appartengono alle suddette aziende.

## **Contenuto della confezione**

Le illustrazioni sotto riportate hanno solo funzione di riferimento. Far riferimento all'apparecchiatura in dotazione.

# **IP IR mini Dome camera, 3 Mpx H.265, 3.6 mm lens, PoE**

#### **Cautions**

- Before operation, we strongly advise users to read this manual and keep it properly for using later.
- Please use the specified power supply to connect.
- Avoid from in correct operation, shock vibration, heavy pressing which can cause damage to product.
- Do not use corrosive detergent to clean main body of the camera. If necessary, please use soft dry cloth to wipe dirt; for hard contamination, use neutral detergent. Any cleanser for high grade furniture is applicable.
- Avoid aiming the camera directly towards extremely bright objects, such as, sun, as this may damage the image sensor.
- Please follow the instructions to install the camera. Do not reverse the camera, or the reversing image will be received.
- Do not operate it incase temperature, humidity and power supply are beyond the limited stipulations.
- Keep away from heat sources such as radiators, heat registers, stove., etc.
- This is product instructions not quality warranty. We may reserve the rights of amending the typographical errors, inconsistencies with the latest version, software upgrades and product improvements, interpretation and modification. These changes will be published in the latest version without special notification.
- When this product is in use, the relevant contents of Microsoft, Apple and Google will be involved in. The pictures and screenshots in this manual are only used to explain the usage of our product. The ownerships of trademarks, logos and other intellectual properties related to Microsoft, Apple and Google belong to the above-mentioned companies.

#### **Package content**

**Connection**

**1 Introduction Summarization**

**2 Installation**

arance and function of interfaces.

operation to all devices in one network.

box as shown in the following left picutre.

The pictures below are only for reference. Please make the object as the standard.

Please take the real object as standard. The below figures will introduce the appe-

This IP-camera (short for IP-CAM) is designed for high performance CCTV solutions. It adopts state of the art video processing chips. It utilizes most advanced technologies, such as video encoding and decoding technology, complies with the TCP/IP protocol, SoC, etc to ensure this system more stable and reliable. This unit consists of two parts: the IP-CAM device and central management software (short for CMS). The CMS centralizes all devices together via internet or LAN and establishes a sound surveillance system to realize unified management and remote

This product is widely used in banks, telecommunication systems, electricity power departments, law systems, factories, storehouses, uptowns, etc. In addition, it is

Step 1- Loosen the screws with a hexagonal screwdriver and take down the back

Step 2- Paste the plotting sheet on the ceiling. Drill four holes and instert spiles in the ceiling as per the sheet. Use the screws to fix the bottomboard on the ceiling.

also an ideal choice for surveillance sites with middle or high risks.

The installation steps of Dome Camera are as follows:

Step 3 - Tighten the screws and install the back box.

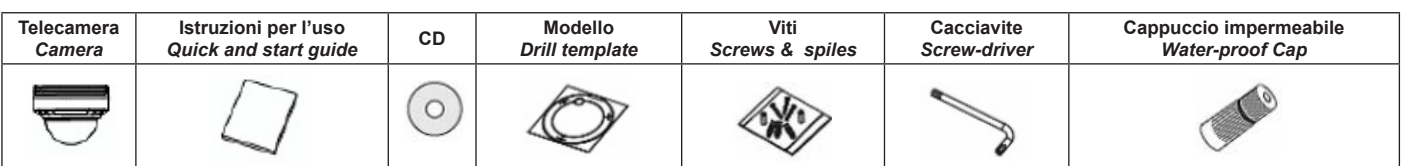

#### **Collegamento**

Far riferimento all'apparecchiatura in dotazione. Le immagini seguenti illustrano l'aspetto e la funzione delle interfacce.

### **1 Introduzione**

#### **Riepilogo**

Questa telecamera IP (abbreviato in IP-CAM) è stata progettata per fornire prestazioni elevate nell'uso con soluzioni di TVCC. Adotta chip di elaborazione video allo stato dell'arte. Utilizza le tecnologie più avanzate, quali la tecnologia di codifica e decodifica video ed è conforme al protocollo TCP/IP, SoC. ecc. per assicurare la stabilità e l'affidabilità del sistema. L'unità comprende due parti: il dispositivo IP-CAM e il software di gestione centrale (abbreviato in CMS). Il CMS consente di centralizzare tutti i dispositivi via Internet o LAN e creare un impianto di sorveglianza affidabile che offre gestione unificata e attivazione in remoto di tutti i dispositivi in rete. Questo prodotto è ampiamente utilizzato nelle banche, nei sistemi di telecomunicazione, siti di fornitura elettrica, enti statali, fabbriche, magazzini, centri urbani ecc. È inoltre la scelta ideale per aree di sorveglianza a medio e alto rischio.

### **2 Installazione**

I passaggi per installare la telecamera dome sono i seguenti:

Fase 1- Allentare le viti con una brugola e togliere la scatola posteriore come illustrato nella figura a sinistra.

Fase 2- Incollare la dima al soffitto. Praticare quattro fori e inserire i tasselli nel soffitto come indicato sulla dima. Fissare la piastra di base della telecamera al soffitto con le viti.

Fase 3 - Serrare le viti e installare la scatola posteriore

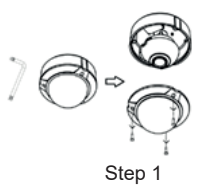

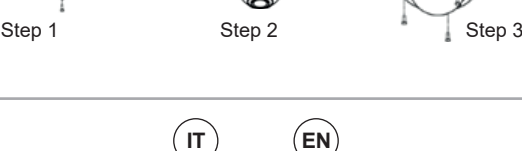

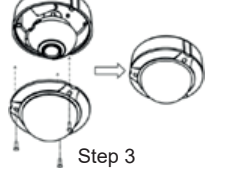

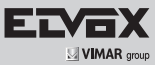

# **46222.036C.01**

### **3 Connessione alla rete Ethernet 3 Ethernet Network connection**

Per collegare il PC e la IP-CAM fare riferimento alla figura sotto. Prima di eseguire il collegamento, collegare i dispositivi esterni, quindi collegare l'alimentazione. I passaggi per il collegamento sono illustrati di seguito:

**Fase 1**: Collegare prima l'IP-CAM.

**Fase 2**: Collegare la linea Internet all'apparecchiatura o ai dispositivi di trasferimento Internet. **Fase 3**: Collegare il cavo di alimentazione a una presa di rete.

► Accesso diretto da Internet Explorer

Le impostazioni di rete predefinite sono indicate di seguito: Indirizzo IP: 192.168.226.201 HTTP:80 Subnet Mask: 255.255.255.0 Porta Dati:9008 Gateway: 192.168.226.1

User can connect the PC and IP-CAMERA in accordance with below picture. Before connecting, please connect external devices, and then connect the power. The connection steps are as shown below:

**Step 1**: Connect IP-CAM firstly.

**Step 2:** Internet line connect to Internet transfer equipment or devices

**Step 3**: Connect power cable to a power outlet.

► Directly Access Through IE The default network settings are as shown below: IP address: 192.168.226.201 HTTP:80 Subnet Mask: 255.255.255.0 Data Port:9008 Gateway: 192.168.226.1

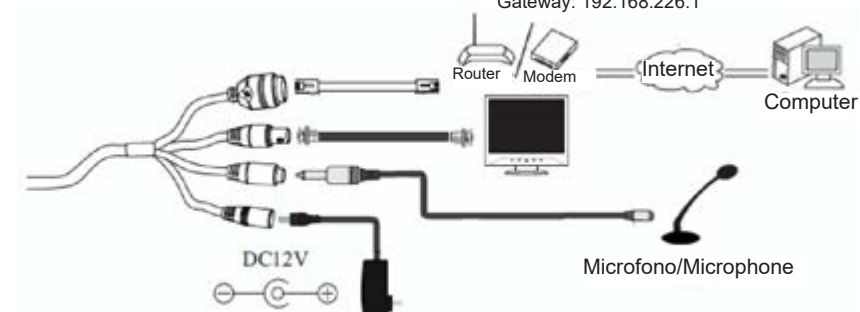

# **4 Specifiche/Specification**

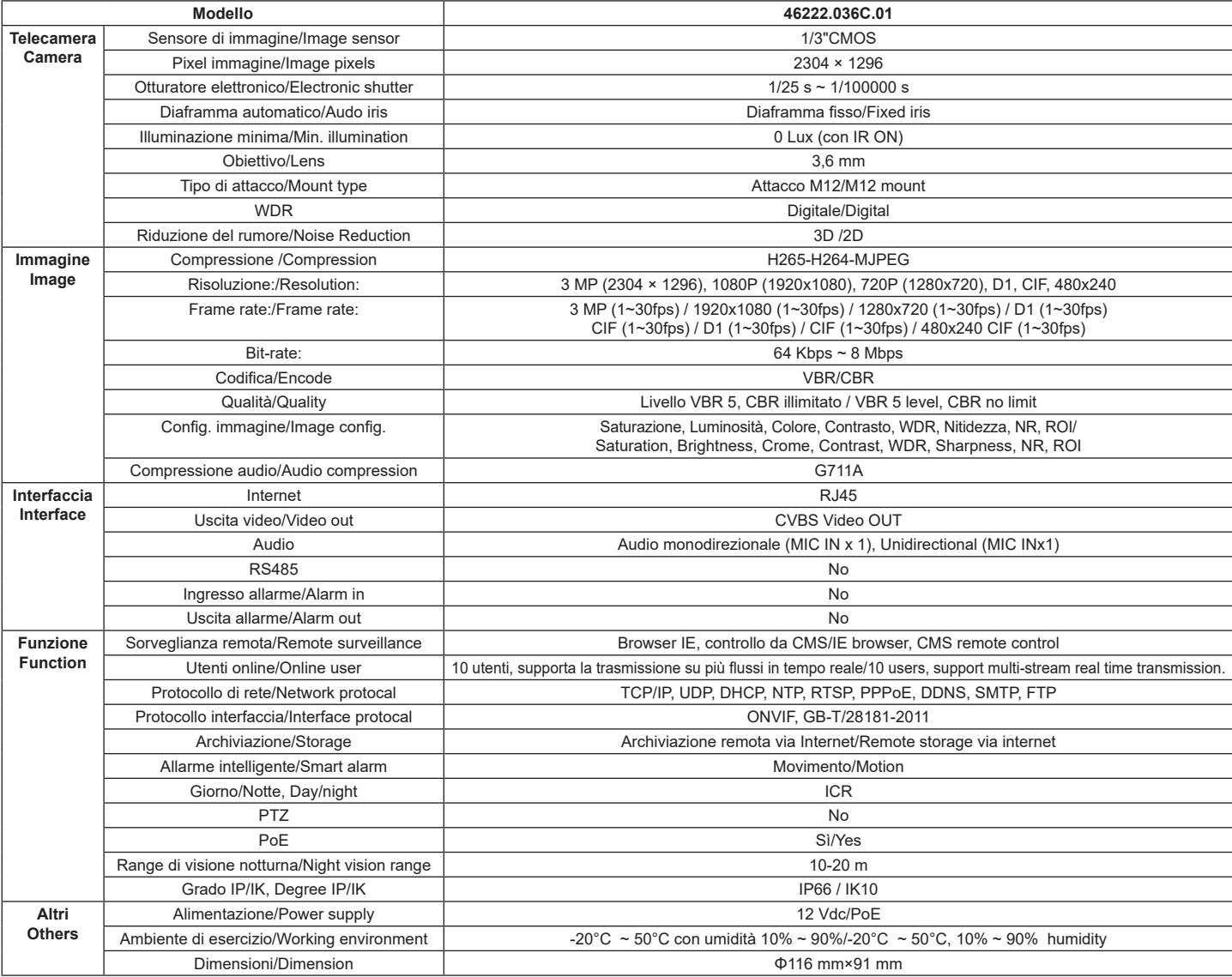

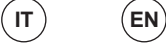